# **ГОУВПО ДОНЕЦКИЙ ГОСУДАРСТВЕННЫЙ ТЕХНИЧЕСКИЙ УНИВЕРСИТЕТ**

КАФЕДРА «ФИЗИЧЕСКОЕ МАТЕРИАЛОВЕДЕНИЕ»

# **МЕТОДИЧЕСКИЕ УКАЗАНИЯ**

к лабораторным работам по курсу

# «**КОМПЬЮТЕРНОЕ ОБЕСПЕЧЕНИЕ НАУЧНЫХ ИССЛЕДОВАНИЙ В МАТЕРИАЛОВЕДЕНИИ**»

Уровень образования: магистратура Форма обучения: очная

Направление подготовки: 22.04.01. «Материаловедение и технологии материалов» Магистерская программа: Прикладное материаловедение Металловедение и термическая обработка металлов

**Донецк, 2019**

# **ГОУВПО ДОНЕЦКИЙ ГОСУДАРСТВЕННЫЙ ТЕХНИЧЕСКИЙ УНИВЕРСИТЕТ**

КАФЕДРА «ФИЗИЧЕСКОЕ МАТЕРИАЛОВЕДЕНИЕ»

# **МЕТОДИЧЕСКИЕ УКАЗАНИЯ**

к лабораторным работам по курсу

# «**КОМПЬЮТЕРНОЕ ОБЕСПЕЧЕНИЕ НАУЧНЫХ ИССЛЕДОВАНИЙ В МАТЕРИАЛОВЕДЕНИИ**»

Уровень образования: магистратура Форма обучения: очная

Направление подготовки: 22.04.01. «Материаловедение и технологии материалов» Магистерская программа: Прикладное материаловедение Металловедение и термическая обработка металлов

> Рассмотрено на заседании кафедры "Физическое материаловедение" Протокол № 18 от 20.06.2019 г.

**Донецк, 2019**

## *УДК 669.017: 681.3*

Методические указания к лабораторным работам по курсу «Компьютерное обеспечение научных исследований в материаловедении» (для студентов направления 22.04.01) / Сост.: Петрущак С.В., Марчук С.И. - Донецк, ДонНТУ, 2019. - 34 с.

Приведены лабораторные работы по разработке и анализу статистических математических моделей и методам оптимизации технологических объектов. Содержит необходимые справочные материалы и статистические таблицы.

Может использоваться студентами и аспирантами металлургических специальностей.

Составитель: С.В.Петрущак, к. т. н. С.И.Марчук, к.т.н.

### Лабораторная работа 1 ПРЕДВАРИТЕЛЬНАЯ ОБРАБОТКА РЕЗУЛЬТАТОВ ЭКСПЕРИМЕНТА

Цель работы - изучение методики статистической обработки результатов эксперимента

## 1.1 Теоретические сведения

В большинстве случаев в материаловедении используют результаты прямых измерений, при которых измеренная величина была получена непосредственно в процессе измерения. Результаты всех измерений содержат некоторую погрешность - отклонение от соответствующей действительности значения измеренной величины. По характеру влияния на измеренную величину погрешности можно разделить на систематические (связанные с неверной работой средств измерения) и случайных (возникающих под влиянием случайных неконтролируемых факторов). Для повышения достоверности результатов нужно проводить многоразовые измерения с следующей статистической обработкой результатов. Такая обработка разрешает оценить влияние случайных погрешностей на измеренную величину.

В общем случае порядок проведения статистической предварительной обработки зависит от числа опытов и цели обработки. Обязательным является нахождение среднего значения и доверительного интервала измеренной величины. При довольно большом количестве результатов статистическую обработку проводят с помощью компьютерных программ.

Предварительную статистическую обработку начинают с вычисления среднего арифметического Xcp (mean), среднеквадратичного отклонения СКО, минимального и максимального значения измеренной величины (Xmin и Xmax). Во всех следующих формулах n - количество опытов (измерений).

Среднее арифметическое характеризует центр распыления экспериментальных результатов:

$$
Xcp = \frac{\sum_{i=1}^{n} X_i}{n}
$$
 (1.1)

СКО характеризует расхождение результатов относительно среднего значения под влиянием случайных погрешностей. Оно имеет размерность измеренной величины и характеризует абсолютное отклонение результатов измерения относительно среднего значения.

$$
\sigma = \sqrt{\frac{\sum (X_i - X_{cp})^2}{n-1}}
$$
\n(1.2)

Коэффициент вариации является мерой относительной стабильности результатов измерений. Чем больше соv, тем больший разброс ре-

Петрущак С.В., Марчук С.И. Методические указания к лабораторным рабо- $\overline{4}$ там по дисциплине «Компьютерное обеспечение научных исследований в материаловедении»...

зультатов относительно среднего значение. При cov=0 - все измерения дали одинаковые результаты.

$$
cov = \frac{\sigma}{X_{cp}} * 100, \%
$$
 (1.3)

После расчета основных статистических характеристик исходные данности можно проверить на выпады (промахи). Для этого вычисляют нормированное отклонение  $\tau$  для максимального и минимального значений

$$
\tau = \frac{X_{\text{max}} - X_{\text{cp}}}{\sigma} \qquad \tau = \frac{X_{\text{cp}} - X_{\text{min}}}{\sigma} \qquad (1.4)
$$

После этого по табл. А.1 прибавлению А выбирают табличное значение критерия Стьюдента t<sub>табл</sub> для уровня надежности Р=0,95 и числа ступеней воли *f=n-2*.

 $\tau > t_{\text{rad}}$  с надежностью Р этот результат измерения (мини-Если мальный или максимальный) является выпадом и его можно исключить из данных с перерасчетом статистических характеристик.

Надо учитывать, что такая оценка выпадов не является достаточно надежной, в особенности при небольшом количестве опытов, поэтому к исключению результатов надо относиться с осторожностью.

Доверительный интервал  $\Delta$  определяет интервал относительно среднего. в котором с выбранной надежностью лежит соответствующей действительности значение измеренной величины.

$$
\Delta = \pm \frac{\sigma}{\sqrt{n}} * t \tag{1.5}
$$

Значение критерия Стьюдента выбирают для числа ступеней свободы *f=n-1*. Все экспериментальные результаты надо приводить с учетом доверительного интервала, например, твердость HRC 49+1.5.

При достаточно большом количестве опытов (n>50...100) можно построить гистограмму частотного распределения результатов. Построение гистограммы позволяет установить закон распределения экспериментальных результатов.

Предполагается, что результаты измерений должны распределяться по нормальному закону. Если это требование не выполняется, по виду гистограммы можно оценить "качество" данных, в том числе соответствие нормальному закону, наличие выпадов и др.

Гистограммы строят в координатах "Относительная частота случаев (f), % - значение измеренной величины".

Для количественной оценки приближения распределения к выбранного теоретическому закону используют критерий Пирсона  $\chi^2$ .

$$
\chi^2 = \sum_{i=1}^k \frac{(n_i - n_i^{meop})^2}{n_i^{meop}}
$$
 (1.6)

Петрущак С.В., Марчук С.И. Методические указания к лабораторным рабо- $\overline{5}$ там по дисциплине «Компьютерное обеспечение научных исследований в материаловедении» ....

где k - количество интервалов гистограммы;

- количество результатов в і-ом интервале;

п<sup>теор</sup> - теоретическое количество результатов в интервале для выбранного закона распределения.

Значение п<sup>теор</sup> и  $\chi^2$  рассчитываются на компьютере для выбранного закона распределения (нормального, равномерного и др.). Чем меньше величина  $\chi^2$ , тем ближе экспериментальное распределение к теоретическому. Для проверки гипотезы о соответствии закона распределения экспериментальным результатам выбранному закону определяют число степеней свободы критерия Пирсона f=k-3 и находят табличное значение критерия (см. прил. Е). Если  $\chi^2_{\text{bacy}} < \chi^2_{\text{ra6n}}$ , то экспериментальные результаты распределены в соответствии с выбранным законом.

1.2 Порядок выполнения работы

Для обработки каждый студент получает выборку результатов механических испытаний. Статистическую обработку выполняют с помощью программы Excel (модуль Пакет анализа). Для выборки надо вычислить среднее значение, дисперсию, среднее квадратичное отклонение, коэффициент вариации и доверительный интервал.

Необходимо определить статистические характеристики, проверить результаты измерения на наличие выпадов (и отметить возможные выпады в отчете и на гистограмме).

Результаты свести в таблицах 1.1 и 1.2.

Таблица 1.1 - Результаты статистической обработки данных за факторами

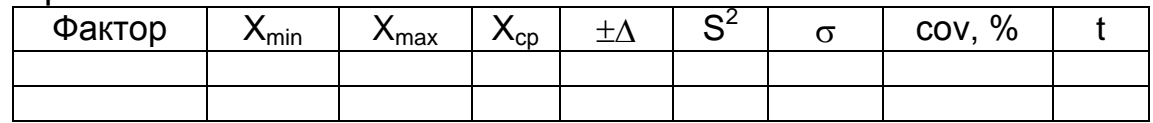

Таблица 1.2 - Результаты проверки исходных данных факторов на наличие выпадов

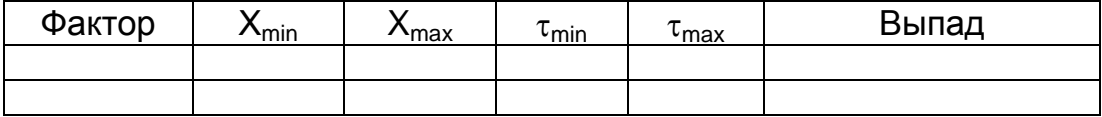

Для каждого фактора строят гистограмму распределения и делают вывод относительно соответствия результатов к нормальному закону.

Таблица 1.3 - Результаты проверки исходных данных факторов на соответствие закону распределения

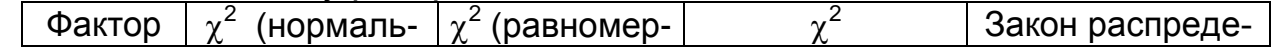

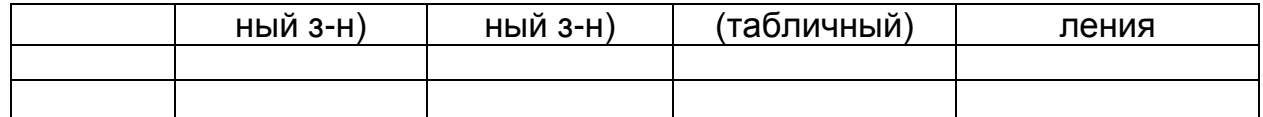

1.3 Содержание отчета

В отчете привести:

короткие теоретические сведения, цель и методы предшествующей обработки результатов;

полученные результаты в виде табл. 1.1 и 1.2, дать анализ,

гистограммы распределения с нанесенным законом распределения (согласно табл. 1.3), дать оценку закона распределения,

ВЫВОДЫ.

Лабораторная работа 2

## КОРРЕЛЯЦИОННЫЙ АНАЛИЗ ТЕХНИЧЕСКИХ СИСТЕМ

Цель работы - изучение методики корреляционного анализа и его применения для оптимизации технических систем

## 2.1 Теоретические сведения

При исследовании технической системы часто возникает задача ее оптимизации одновременно по ряду параметров (разработка жаропрочного, легко свариваемого и деформируемого сплава), нахождение связей между факторами и свойствами. Поскольку свойства сплава определяются его структурой, можно установить статистическую связь между этими параметрами с помощью метода корреляционного анализа (КА). Суть метода заключается в определении по имеющимся экспериментальным данным коэффициентов парной корреляции между парами величин и проверке статистической значимости этих коэффициентов. При наличии высокой корреляции любое из закоррелированных свойств можно исключить из рассмотрения, так как они не содержат дополнительную информацию об объекте исследования. Метод КА широко применяется на этапе предварительной обработки результатов (для решения вопроса о включении того или иного фактора в модель), а также как составляющую некоторых других методов исследования (регрессия, аппроксимация).

Количественной характеристикой степени связи в методе корреляционного анализа является коэффициент парной корреляции г

$$
r = \frac{\sum (Y_i - Y_{cp})^*(X_i - X_{cp})}{\sqrt{\sum (Y_i - Y_{cp})^2^*(X_i - X_{cp})^2}}
$$
(2.1)

После расчета коэффициента парной корреляции необходимо проверить его статистическую значимость. Для этого по таблице крити-

Петрущак С.В., Марчук С.И. Методические указания к лабораторным рабо- $\tau$ там по дисциплине «Компьютерное обеспечение научных исследований в материаловедении» ....

ческих значений коэффициентов парной корреляции (таблица приложения В.1) для выбранного уровня надежности Р и числа степеней свободы  $f = n - 2$  находят значение  $r_{\text{ma6n}}$ . Если  $/r_{\text{pacy}} \ge r_{\text{ma6n}}$ , линейная связь между этими величинами является статистически значимой. Значимость коэффициента парной корреляции можно также проверить по *t*-критерию Стьюдента. Для этого вычисляют

$$
t_{\text{pac}} = \frac{|r| * \sqrt{n-2}}{\sqrt{1-r^2}}
$$
 (2.2)

где n - число опытов:

и сравнивают с табличным значением критерия Стьюдента для выбранной надежности Р и числа степеней свободы  $f = n - 2$ . Если  $t_{\text{vac}} \geq t_{\text{max}}$ коэффициент значимо отличается от ноля. Табличные значения критерия Стьюдента приведены в таблице приложения Б.1.

Значения *г* лежат в интервале -1...+1. Чем ближе  $r \kappa \pm 1$ , тем сильнее степень статистической связи между  $y_1$  и  $y_2$ . Необходимо учитывать, что все переменные должны быть количественными, и коэффициент парной корреляции, рассчитанный по выражению (2.1), оценивает только степень линейной связи. При нелинейной зависимости необходимо выполнять соответствующее линеаризирующее преобразование. Для выбора вида преобразования и наглядного представления статистической связи можно построить корреляционный график в координатах  $Y_1$  - $Y_2$ . По графику можно выбрать вид преобразования (In(X) или In(Y),  $1/x$  и др.). Его можно применить к одной из переменных или к обеим одновременно.

В анализе результатов необходимо учитывать знак г. Знак "-" (отрицательная корреляция) означает, что с увеличением одного фактора или свойства другое будет снижаться. Знак "+" - с увеличением одной переменной другая будет также возрастать. При  $r = \pm 1$  между переменными существует функциональная связь.

Выявленные при помощи корреляционного анализа статистически значимые связи при большом числе факторов и свойств можно наглядно представить в виде графа корреляционных связей. Для этого на лист наносят вершины графа - исследуемые факторы и свойства, затем соединяют отрезками (дуги графа) те вершины, между которыми существует статистически значимая связь.

Петрущак С.В., Марчук С.И. Методические указания к лабораторным рабо-8 там по дисциплине «Компьютерное обеспечение научных исследований в материаловедении»...

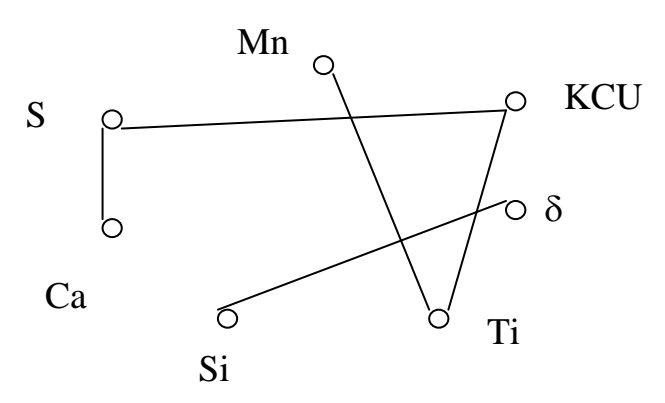

Рисунок 2.1 - Граф корреляционных связей

В примере рис.2.1 между KCU, Ті и S существует статистически значимая связь (а так же Si- $\delta$ , Ti - Mn, Ca - S).

2.2 Обработка результатов в методе корреляционного анализа

Вначале готовят таблицу КА (см. табл. 2.1), в которую в процессе вычислений заносят соответствующие значения коэффициентов парной корреляции r и расчетных критериев Стьюдента. Так как таблица будет симметричной относительно главной диагонали, обычно рассчитывают только правую верхнюю часть, а затем заполняют нижнюю часть таблицы. Саму таблицу заполняют последовательно - по строкам.

После расчета всех коэффициентов необходимо проверить статистическую значимость (по *г* и *t*). Табличные значения *г* и *t* в самой таблице КА не приводят, так как они зависят только от числа опытов и уровня надежности. Статистически значимые коэффициенты парной корреляции необходимо как-то выделить в таблице (например, знаком "\*").

Затем строят граф корреляционных связей и определяют самую "влиятельную" вершину - с наибольшим числом выходящих связей. Для количественной оценки "влиятельности" необходимо просуммировать по модулю статистически значимые коэффициенты парной корреляции по строкам (таблица КА должна быть заполнена полностью!)

$$
P_i = \sum_{1}^{k} |r_{ik}| \tag{2.3}
$$

где к - число переменных.

Чем больше Р. тем больше "влиятельность" *i*-ой вершины.

|    | Cа              | Mn                  |                           | <b>KCU</b>       |             |              |
|----|-----------------|---------------------|---------------------------|------------------|-------------|--------------|
| ٮ  | $7.78*$<br>3,86 | <u>0,34</u><br>1,95 | $-0,18$<br>1.27<br>, 2. I | $-0,87*$<br>4,65 | $\sim 0.00$ | 2,54         |
| Ca |                 | <b>ALC N</b>        | $\sim 100$                | .                | $\sim 0.00$ | <b>ALC N</b> |

Таблица 2.1 - Пример таблицы корреляционного анализа

Петрущак С.В., Марчук С.И. Методические указания к лабораторным рабо-9 там по дисциплине «Компьютерное обеспечение научных исследований в материаловедении» ....

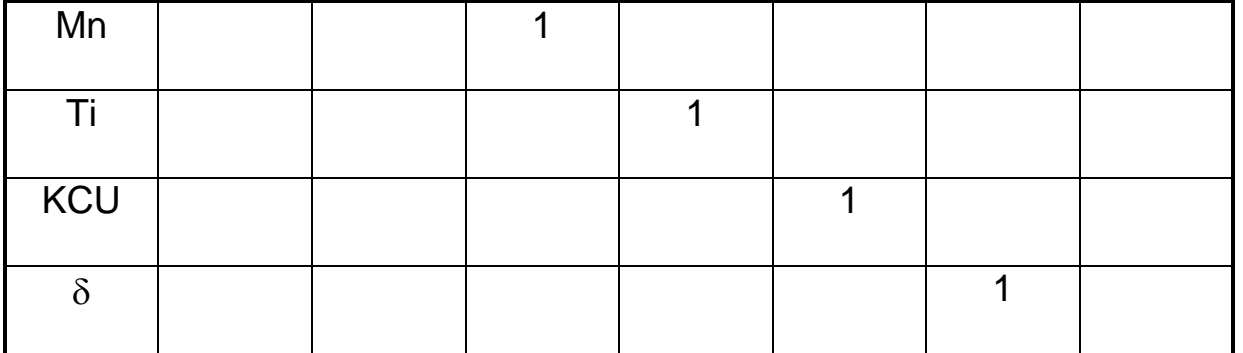

Примечание. В числителе - значение коэффициента корреляции, в знаменателе - расчетный критерий Стьюдента

## 2.3 Порядок выполнения работы

В соответствии с индивидуальным заданием подготовить таблицу КА. После заполнения таблицы проверяют статистическую значимость коэффициентов парной корреляции и строят граф корреляционных связей. Табличные значения *г* и *t* приведены в табл. В.1 и Б.1 соответственно. Затем заполняют полностью таблицу КА, определяют "влиятельность" вершин и строят граф корреляционных связей. По индивидуальному заданию строят корреляционный график и анализируют расположение точек на графике и расчетное значение коэффициента парной корреляции. Если для данной пары переменных коэффициент получился незначимым, указать причину (отсутствие связи между переменными, отклонение от нормального закона распределения, нелинейная связь между переменными). Если  $|r| \ll r_{\text{ma6n}}$ , можно понизить уровень надежности  $P$  (например, с 0,95 до 0,90).

## 2.4 Содержание отчета

В отчете привести краткие теоретические сведения, таблицу КА, и ее анализ. Указать наиболее связанную переменную, граф корреляционных связей и корреляционный график, указать возможные причины значимости (не значимости) для соответствующего графику коэффициента парной корреляции.

Лабораторная работа 3

## РЕГРЕССИОННАЯ МОДЕЛЬ ТЕХНОЛОГИЧЕСКОЙ СИСТЕМЫ

Цель работы - изучение порядка построения и анализа регрессионной модели технологической системы

3.1 Теоретические сведения

Петрущак С.В., Марчук С.И. Методические указания к лабораторным рабо- $10<sup>1</sup>$ там по дисциплине «Компьютерное обеспечение научных исследований в материаловедении»...

Регрессионный анализ (РА) является одним из наиболее широко используемых методов получения математической модели объекта в материаловедении. В сочетании с другими методами (дисперсионный анализ, корреляционный анализ) он позволяет по минимальному числу опытов получить уравнение связи между факторами и свойством, оценить степень и направление влияния факторов на свойство, рассчитать ожидаемое значение свойства для данных значений факторов. Однако в РА факторы и свойство должны быть только количественными, причем точность измерения факторов должна быть выше точности измерения свойства. Факторы должны быть независимыми и иметь нормальный закон распределения, поэтому в РА обычно проводят предварительную обработку результатов для оценки их соответствия требованиям РА.

В РА неизвестную функциональную зависимость свойства У от факторов  $x_1, x_2, ..., x_k$  заменяют приближением (разложением в ряд): Эту зависимость называют уравнением регрессии. На практике часто ограничиваются приближением (линейным или нелинейным):

$$
y = b_0 + \sum_{i}^{k} b_i * x_i + \sum_{i}^{k} b_i * x_i^2 + \dots + \sum_{i}^{k} x_i * x_j + \dots
$$
 (3.1)

Нелинейные составляющие уравнения (4.1) называют эффектами  $(x^2$ - эффекты-квадраты,  $x_i$  \* $x_j$  - эффекты взаимодействия и т.д.) Задача РА заключается в нахождении по результатам эксперимента коэффициентов уравнения регрессии b. Поскольку уравнение регрессии приблизительно описывает объект исследования, обязательно проводится процедура проверки соответствия (адекватности) уравнения и экспериментальных данных.

Коэффициенты уравнения находят обычно методом наименьших квадратов. Коэффициенты рассчитывают на ЭВМ и одновременно со значениями коэффициентов получают ряд статистических характеристик, которые описывают уравнение в целом, а также характеризуют влияние факторов.

Статистические характеристики, описывающие уравнение в целом:  $S^2_{\text{ocm}}$  - остаточная сумма квадратов (сумма квадратов отклонений экспериментальных значений свойства и рассчитанных по уравнению);

- $\varepsilon$  стандартное отклонение модели (интервал отклонения от плоскости регрессии, в котором с заданной надежностью лежат экспериментальные значения свойства):
- $R^2$  коэффициент детерминации, показывающий, какая часть вариации свойства объясняется моделью, он часто выражается в процентах;
- $R$  коэффициент множественной корреляции, показывающий степень связи факторов со свойством. Его значения лежат в интервале  $0...1.0$
- F критерий Фишера модели;
- $t_r$  критерий Стьюдента модели, зависящий от R.

Петрущак С.В., Марчук С.И. Методические указания к лабораторным рабо- 11 там по дисциплине «Компьютерное обеспечение научных исследований в материаловедении» ....

остатки - разность экспериментальных и рассчитанных по уравнению значений свойства.

Статистические характеристики, связанные с факторами:

- доверительный интервал определения коэффициента;  $|b_i|$
- коэффициент частной корреляции.  $r_{\rm xv}$

3.2 Обработка результатов в методе регрессионного анализа

РА предъявляет определенные требования к исходным данным и. в первую очередь, требует независимость факторов между собой. Поэтому перед проведением РА необходимо построить граф корреляционных связей (см. л. р. № 2) и исключить из анализа любые из закоррелированных факторов. Для решения вопроса об исключении любого из пары факторов, необходимо проверить парную корреляцию факторсвойство и исключить фактор с минимальным г.

Для одного набора данных можно получить различные регрессионные модели. Выделяют т. н. полные модели, - в которые вошли все заданные факторы, и неполные. Обычно РА начинают с полной регрессионной модели первого порядка с последующим исключением факторов с незначимыми коэффициентами (метод исключения). Для исключения выбирают фактор с минимальными  $/r_{xy}$  / и отношением  $/bi/\Delta b_i$ . После исключения одного коэффициента сравнивают статистические характеристики уравнений и, если остаточная сумма квадратов увеличилась незначительно, продолжают исключение. Метод последовательного включения факторов в модель состоит в том, что на основании расчетов коэффициентов парной корреляции фактор-свойство выбирают фактор с наибольшим по модулю коэффициентом парной корреляции и включают его в модель, рассчитывают коэффициенты уравнения и статистические характеристики. Затем включают фактор с несколько меньшим коэффициентом парной корреляции, сравнивают статистические характеристики обеих уравнений и т.д. В результате можно выбрать уравнение с минимальным числом факторов и оптимальным сочетанием статистических характеристик. Этот метод особенно эффективен в том случае, когда число факторов равно или превосходит число опытов (сверхнасыщенность таблицы эксперимента).

РА проводят в определенной последовательности:

- анализ адекватности модели;
- проверка статистической значимости коэффициентов;
- анализ модели и выдача рекомендаций по оптимизации свойства.

Адекватность модели проверяют по  $F$  и  $t_r$ . По выданному программой значению степеней свободы  $f_1$  и  $f_2$  и выбранному уровню надежности находят  $F_{ma\delta n}$ . Если  $F_{ba\delta q} \ge F_{ma\delta n}$ , модель является адекватной и ее можно использовать для дальнейшего анализа. Для проверки по t<sub>r</sub> находят число степеней свободы  $f = n - k - 1$ , где  $k$  - число коэффициентов уравнения и по табл. Б.6 находят  $t_{\text{ma6n}}$ . Если *tpacy*  $\geq$  *tmaбл*, модель является адекватной. В анализе адекватности предпочтение следует отдавать F-критерию как более «чувствительному».

Статистическую проверку значимости коэффициентов проводят, сравнивая значение коэффициента с ошибкой в его определении. Если  $|b| < \Delta b$ , коэффициент считается статистически незначимым и соответствующий фактор можно исключить из модели.

Значимость коэффициента можно проверить по коэффициенту частной корреляции. Для этого в табл. В.1 для выбранного уровня надежности и числа степеней свободы  $f = n - p - 2$  находят  $r_{\text{ma6n}}$  ( $p$  - порядок коэффициента, для коэффициентов линейной модели р=1 и т.д.). Если  $| r_{xy} | > r_{ma6n}$ , коэффициент считается статистически значимым. Влияние факторов можно проранжировать по r<sub>xv</sub>, расположив их в порядке убывания модуля коэффициентов.

Знак при статистически значимом коэффициенте указывает на направление влияния факторов: «+» - с увеличением фактора свойство возрастает, «-» - с увеличением фактора свойство снижается. Влияние фактора на свойство оценивают по его вкладу в математическое ожидание. Вклад в математическое ожидание равен произведению коэффициента на среднее значение фактора  $b_i^*X_{co}$  и чем он больше, тем больше изменяется свойство при изменении фактора.

На основании этого анализа дают рекомендации по оптимизации свойства. При оптимизации указывают, в какую сторону (увеличения или уменьшения) изменять факторы со статистически значимыми коэффициентами. Необходимо учитывать заданную цель оптимизации - повышение или снижение данного свойства

Адекватное уравнение регрессии можно использовать для расчета ожидаемого значения свойства при заданных значениях факторов. Необходимо учитывать, что уравнение и, следовательно, расчетное значение свойства достоверно в изученном интервале изменения факторов  $(X_{min} - X_{max})$  и определяется с ошибкой  $\pm \varepsilon$ . При представлении результатов величину стандартного отклонения модели необходимо обязательно указывать:

 $\sigma_{\rm e}$  = 1370 + 1460\*C - 0.25\* $t_{\rm omn}$  + 134\*Cr + ...  $\pm$  17,4

и рассчитанное по уравнению значение свойства  $\sigma_{\rm e}$  =1540 ±17,4.

Для сравнения между собой нескольких регрессионных уравнений, полученных для одного набора данных, необходимо проанализировать статистические характеристики уравнения. Наиболее «чувствительной» характеристикой является  $S^2_{ocm}$ . Чем она меньше, тем точнее уравнение описывает результаты эксперимента. В общем случае выбирают уравнение с минимальной  $S^2_{\text{ocm}}$  и максимальными значениями R и  $R^2$ . В более подробном исследовании необходимо проверить остатки. В них не должно быть выбросов (максимальное отклонение экспериментальных и

Петрущак С.В., Марчук С.И. Методические указания к лабораторным рабо- 13 там по дисциплине «Компьютерное обеспечение научных исследований в материаловедении» ....

расчетных значений не должно превосходить 3\*СКО(Узксп-Урасч)), сумма остатков = 0 и чем меньше отклонения, тем лучше модель.

В материаловедении в большинстве случаев более точными являются нелинейные модели, поэтому наряду с линейной обязательно необходимо разработать и проанализировать нелинейную. Порядок модели обычно не выше второго, т.е. в модель включают эффектыквадраты (например,  $C^2$ ) и эффекты-взаимодействия вида  $x_i$  \* $x_i$  (S\*Mn). Выбор эффектов для включения в модель осуществляют на основании предварительной обработки и знаний объекта исследования. Анализ нелинейной модели аналогичен анализу модели первого порядка кроме оптимизационных рекомендаций - для нелинейных зависимостей используют специальные математические методы.

## 3.3 Порядок выполнения работы

Предварительно необходимо подготовить данные. Их готовят в виде обычной таблицы любым текстовым редактором. Колонку значений первого фактора начинать с первой позиции. Записать таблицу на диск. Запустить программу регрессионного анализа. Проверить корреляцию между факторами и свойством и принять решение о включении факторов в модель. Рассчитать коэффициенты полной модели первого порядка. Выбрать коэффициент для исключения и исключить его из модели, при этом следить за изменением остаточной суммы квадратов. Исключение прекратить при резком увеличении  $S^2_{ocm}$  и вернуться к предыдущему варианту. Затем в соответствии с заданием выбрать нелинейные эффекты и получить модель второго порядка. Проверить адекватность модели. Для незначимых коэффициентов обосновать причины не значимости. По линейной модели дать рекомендации по оптимизации свойства. Сравнить модели первого и второго порядков и выбрать оптимальный вид уравнения.

## 3.4 Содержание отчета

В отчете привести и описать последовательность действий, полученные уравнения, их статистические характеристики, анализ результатов, выводы и рекомендации по повышению заданного свойства.

Лабораторная работа 4

## АППРОКСИМАЦИЯ РЕЗУЛЬТАТОВ ЭКСПЕРИМЕНТА

Цель работы - изучение метода построения по результатам эксперимента аппроксимационной модели объекта

4.1 Теоретические сведения

Петрущак С.В., Марчук С.И. Методические указания к лабораторным рабо-14 там по дисциплине «Компьютерное обеспечение научных исследований в материаловедении»...

Одним из наиболее простых, но часто встречающихся случаев является разработка математической модели объекта, имеющего одну выходную переменную у (свойство) и одну входную переменную х (фактор). Тогда, поставив эксперименты, можно получить таблицу зависимости  $x_i$  -  $y_i$  и выразить ее в математической форме. Такую задачу называют аппроксимацией зависимости. Вид зависимости  $y=f(x)$  может быть 1) в общем случае известен; 2) зависимость между фактором и свойством неизвестна. В первом случае задача заключается в нахождении по результатам эксперимента коэффициентов уравнения  $f(x)$  и такую зависимость называют полуэмпирической. При неизвестном виде зависимости по некоторым правилам подбирают функцию  $\phi(x)$ , которая наиболее точно будет описывать результаты эксперимента.

Аппроксимация позволяет проанализировать поведение объекта исследования при изменении входной переменной, рассчитать ожидаемое значение свойства при заданном значении фактора. Этот метод дает более точные результаты по сравнению с интерполяцией и экстраполяцией, особенно при невысокой точности измерения свойства. При известном виде зависимости  $f(x)$  можно проверить точность отдельного опыта.

Однако при аппроксимации результатов всегда необходимо учитывать приближенный характер такой зависимости. Кроме того, для одного и того же набора данных можно подобрать различные аппроксимирующие функции. Поэтому перед исследователем стоит задача выбора такой зависимости, которая бы оптимальным образом соответствовала результатам эксперимента.

4.2. Обработка экспериментальных данных при аппроксимации

Результаты эксперимента при выборе аппроксимирующей функции должны быть представлены в виде таблицы  $x_i - y_i$ . По этим данным строят график. Если зависимость предположительно линейна, можно перейти к расчету коэффициентов. Если вид зависимости в общем случае известен и эта зависимость нелинейная, или экспериментальные данные по графику будут описываться предположительно нелинейной зависимостью, необходимо перестроить график для получения линейной зависимости. Для этого выполняют т.н. линеаризирующие преобразования. В качестве линеаризирующих преобразований обычно выбирают In, Ig, 1/х,  $\sqrt{x}$ . Эти преобразования можно применять к х и у отдельно или одновременно, а также выполнять более сложные преобразования (In(1/x)). Для подбора вида зависимости можно использовать специальные справочники по элементарным функциям.

Одним из универсальных способов аппроксимации является использование полинома вида (4.1):

$$
y = b_0 + b_1 * x + b_2 * x^2 + \dots + b_k * x^k \tag{4.1}
$$

Петрущак С.В., Марчук С.И. Методические указания к лабораторным рабо- 15 там по дисциплине «Компьютерное обеспечение научных исследований в материаловедении» ....

Он позволяет с высокой степенью приближения описать большинство результатов эксперимента в материаловедении. Степень полинома  $k$  обычно выбирают не выше 4 (чаще всего  $k=2-3$ ) и она ограничена числом опытов. С дальнейшим увеличением к возрастает "скрытая" ошибка, особенно заметная при небольшом числе опытов п.

В любом случае при аппроксимации используют программы для ПЭВМ, которые наряду с расчетом коэффициентов по методу наименьших квадратов находят и основные статистические характеристики модели.

Остаточная сумма квадратов  $S_{\text{com}}^2$ 

$$
S_{\text{ocm}}^2 = \sum (y_{\text{iekc}} - y_{\text{ipac}})^2
$$
 (4.2)

где урасчитанное по уравнению значение свойства.

Чем меньше  $S_{ocm}^2$ , тем меньше расхождение между экспериментальными значениями и моделью и лучше точность предсказания. Поэтому, сравнивая  $S_{\text{com}}^2$  нескольких уравнений, можно выбрать зависимость с минимальной остаточной суммой квадратов, обеспечивающую большую точность.

Обязательной является проверка адекватности уравнения. Адекватность модели проверяют по критерию Фишера F и коэффициенту парной корреляции г.

$$
F = \frac{(n-m-1)}{(n-1)} * \frac{\sum (y_{i_{ekc}} - y_{cp})^2}{\sum (y_{i_{ekc}} - y_{ipac})^2}
$$
(4.3)

где у<sub>ср</sub> - среднее значение свойства;

 $m$  - число рассчитываемых коэффициентов.

 $F_{\text{pacy}}$  сравнивают с  $F_{\text{ma6n}}$  для выбранного уровня надежности Р и числа степеней свободы  $f_1 = n - m - 1$  и  $f_2 = n - 1$ . Если  $F_{\text{pacy}} > F_{\text{magn}}$ , аппроксимационная модель является адекватной и ее можно использовать для анализа объекта и расчета ожидаемого значения свойства. Если F<sub>nacy</sub> <  $F_{mab}$ , модель неадекватна, и необходимо перейти к другой зависимости.

Расчет и проверку значимости коэффициента парной корреляции проводят по методике и формулам, приведенным в л. р. № 2 (с учетом линеаризирующих преобразований).

Точность предсказания модели характеризует стандартное отклонение:

$$
\varepsilon = \pm t \times \frac{\sqrt{S_{ocm}^2}}{n - m - 1} \tag{4.4}
$$

где t - критерий Стьюдента для уровня надежности Р и числа степеней свободы  $f = n - m - 1$ .

Петрущак С.В., Марчук С.И. Методические указания к лабораторным рабо- $16<sup>1</sup>$ там по дисциплине «Компьютерное обеспечение научных исследований в материаловедении»...

В интервале у<sub>расч</sub>+ с выбранной надежностью Р лежит действительное значение величины, поэтому величину  $\pm \varepsilon$  обязательно надо представлять и учитывать при записи уравнения. Поэтому в обязательно указывают при записи уравнения, например

 $HRC = 54.8 - 0.023 * t$  + 1.5

4.3 Порядок выполнения работы

В соответствии с индивидуальным заданием построить график зависимости у - х и высказать предположение о возможном виде зависимости y=f(x). В случае предположительно нелинейной зависимости подобрать вариант линеаризирующего преобразования и перестроить график. Запустить программу аппроксимации и, работая в диалоговом режиме, просчитать несколько возможных уравнений и выбрать оптимальное уравнение по Socm. Проверить его адекватность по F и г. Записать Урасч и по ним построить график функции.

## 4.4 Содержание отчета

В отчете привести и описать последовательность действий, полученные уравнения, их статистические характеристики, анализ результатов, выводы и рекомендации по выбору уравнения.

## Лабораторная работа 5

## РЕШЕНИЕ КОМПРОМИССНЫХ ЗАДАЧ МНОГОПАРАМЕТРИЧЕСКОЙ **ОПТИМИЗАЦИИ**

Цель работы - изучение способа решения компромиссных задач многопараметрической оптимизации методом обобщенной функции желательности

## 5.1 Теоретические сведения

Во многих случаях возникает задача нахождения оптимума одновременно по нескольким показателям. Для решения таких задач можно использовать метод сведения всех свойств к одному обобщенному показателю и применять методы оптимизации для нахождения оптимума этого показателя. Такой способ является компромиссным, т.к. в нем происходит не оптимизация всех свойств одновременно, а достигается заранее выбранный уровень по всем свойствам. Для решения таких задач необходимо значения свойств и требуемый уровень по каждому

Петрущак С.В., Марчук С.И. Методические указания к лабораторным рабо- 17 там по дисциплине «Компьютерное обеспечение научных исследований в материаловедении» ....

свойству перевести в какую-то относительную форму для удобства сравнения разнородных свойств между собой.

Достигаемый уровень свойства в каждом опыте называют частной желательностью d<sub>i</sub>. Разработана специальная шкала желательности, по которой  $d_i$  может изменяться в интервале  $0...1,0$ .

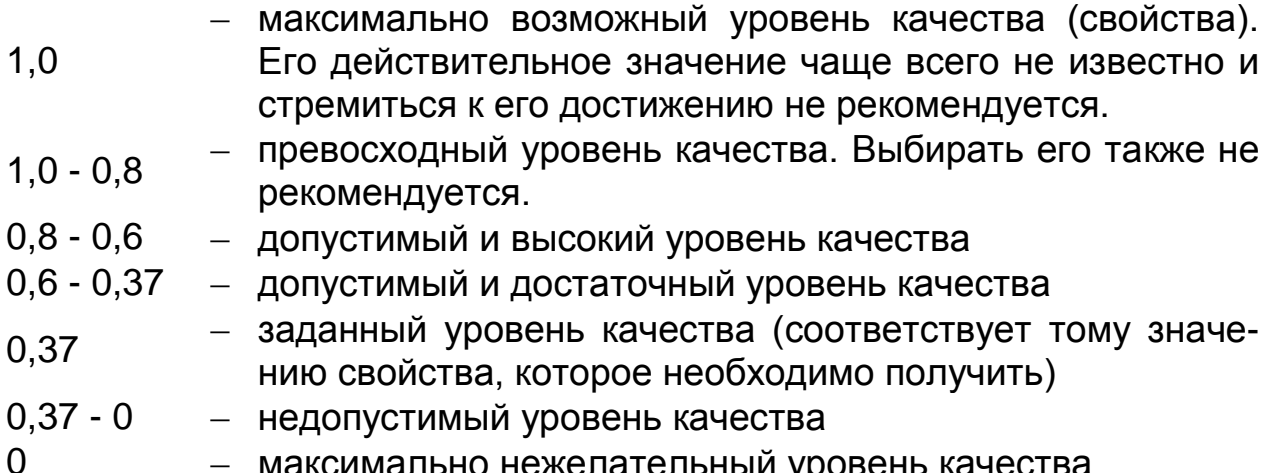

Величина  $d_i$  на шкале желательности привязывается к требуемым и к получаемым в опыте значениям свойств. Для этого значения свойств необходимо перевести в относительные значения, по которым находят d. Частные желательности по каждому свойству объединяют в обобщенный показатель D, и задача оптимизации заключается в нахождении его оптимального значения.

5.2 Обработка результатов в методе многопараметрической оптимизации

Переход к безразмерному значению свойства зависит от вида ограничения, налагаемого на свойство:

1) одностороннее ограничение  $(y \ge y_{min}, y < y_{max})$ ;

2) двустороннее ограничение ( $V_{min} < V < V_{max}$ ).

В первом случае значение свойства в *і* - ом опыте переводят в безразмерные величины, линейно связанные с у. Для линейного преобразования необходимо выбрать две опорные (реперные) точки. В качестве одной точки выбирают заданное ограничение ( $y_{min}$ ,  $y_{max}$ ). Например, по техническим условиям задано ограничение  $\delta$  > 25%. Тогда в качестве одной опорной точки выбираем  $\delta$ =25 % и ей назначаем желательность  $d_i$ =0,37 (см. выше шкалу частной желательности). Вторую точку выбирают, исходя из знака ограничения и получаемых результатов. Для указанного примера увеличение  $\delta$  должно соответствовать увеличению желательности. Допустим, что  $\delta$  =40 % будет означать достижение высокого уровня качества. По шкале желательности это будет соответствовать

0.6...0.8. Считаем, что  $\delta$ =40% соответствует  $d_i$  =0.8. Далее по таблице приложения Д находим, что  $d_i = 0.37$  соответствует относительное значение свойства  $y' = 0$ , а  $d_i = 0.8 - y' = 1.5$ . По этим точкам строим график в координатах  $y'$ -  $\delta$ , по которому переводим все значения  $\delta$ , полученные в опытах, в относительные значения v'.

Допустим, в опыте получено значение удлинения  $\delta$  = 32%. Тогда относительное значение свойства у'=0,8.

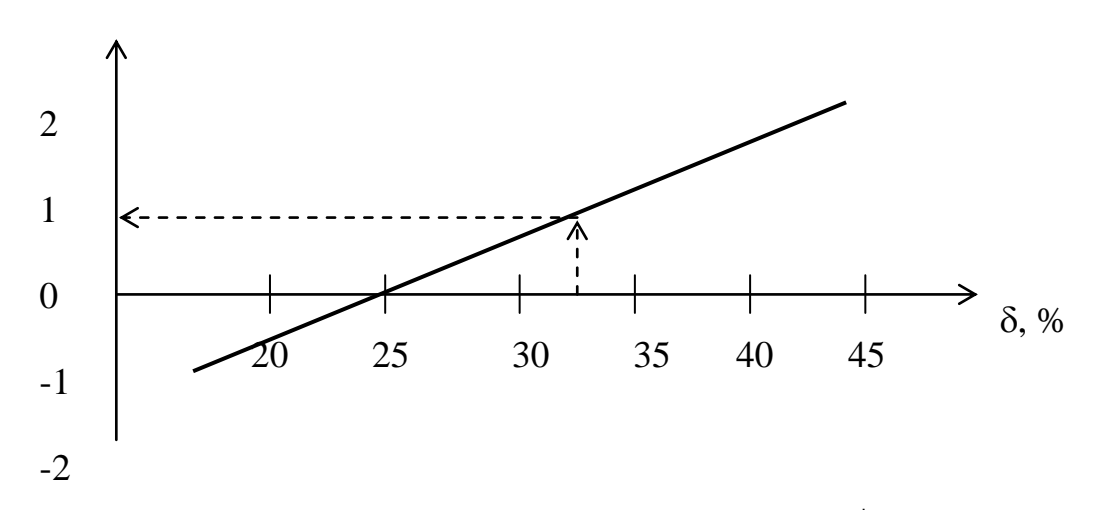

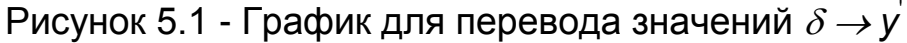

В большинстве задач шкалу по оси у можно выбрать в интервале -2,0 - +2,0. Шкала по оси свойства должна охватывать весь интервал значений свойства, получаемых в опытах. Чем точнее и в большем масштабе построен график, тем точнее выполняется перевод  $y_i \rightarrow y'$ . Затем по у находят  $d_i$  (по таблице приложения или по формуле (5.1))

$$
d_i = \exp(-\exp(-y_i^{'}))
$$
\n(5.1)

Для двусторонних ограничений перевод  $y_i \rightarrow y'$ выполняют по формуле (5.2):

$$
y'_{i} = \frac{2 * y_{i} - (y_{max} + y_{min})}{y_{max} - y_{min}}
$$
(5.2)

где  $y_{max}$ ,  $y_{min}$  - максимальное и минимальное значение свойства из заданного ограничения.

Частную желательность  $d_i$  для двустороннего ограничения вычисляют по формуле (5.3):

$$
d_i = exp\left(-\left(y_i\middle|\right)^n\right) \tag{5.3}
$$

где n - положительное число.

Для нахождения показателя степени и необходимо выбрать некоторое значение свойства, близкое (но не равное!) к середине интервала

Петрущак С.В., Марчук С.И. Методические указания к лабораторным рабо- 19 там по дисциплине «Компьютерное обеспечение научных исследований в материаловедении» ....

*У<sub>min</sub> - У<sub>max</sub>* и этому значению свойства назначить высокую желательность (из интервала 0,6...0,9). Затем по (5.2) переводят выбранное значение свойства в у'и вычисляют п по формуле (5.4):

$$
n = \frac{\ln\left(\ln\frac{1}{d_i}\right)}{\ln\left(\frac{1}{y_i}\right)}
$$
(5.4)

Например, твердость сплава ограничена 200 < HB < 280. Выбираем для твердости НВ =235 желательность  $d_i = 0.8$ . Тогда

$$
y' = \frac{2 \cdot 235 - (280 + 200)}{280 - 200} = -0,125
$$

И

$$
n = \frac{\ln\left(\ln\frac{1}{d_i}\right)}{\ln\left(\frac{y_i}{\right)}} = \frac{\ln\left(\ln\frac{1}{0.8}\right)}{\ln(0.125)} = -0.7
$$

Значение п берут по абсолютной величине, и уравнение для частной желательности запишется как

$$
d_i = exp\biggl(-\bigl(y_i\bigl| \bigr)^{\!0,7}\biggr)
$$

После вычисления частных желательностей по всем свойствам для каждого опыта определяют обобщенную функцию желательности  $D_{\kappa}$ 

$$
D_k = \sqrt{l_1 * d_2 * ... * d_l}
$$
 (5.5)

где / - число свойств.

Дальнейшие исследования по оптимизации комплекса свойств заключается в отыскании максимума обобщенной функции желательности D, независимо от значений и вида ограничений, налагаемых на свой-CTBO.

#### 5.3 Порядок выполнения работы

В соответствии с индивидуальным заданием необходимо подготовить таблицу для расчета обобщенного показателя. Форма таблицы приведена ниже.

| N <sub>2</sub> | $\sigma_{\texttt{B}}$ | $^{\prime}$ | d | <b>KCU</b> | $\overline{U}$<br>ົ<br>ے | $d_2$ | $\omega$ | 3       | $d_3$ | . | ◡     |
|----------------|-----------------------|-------------|---|------------|--------------------------|-------|----------|---------|-------|---|-------|
|                | 1400                  | .4<br>◢     |   | 65         | ◡.,                      |       | າາ<br>◡∠ | ◢       |       |   | 0,54  |
| $\sim$         | 900                   | ັ           |   | 10         | ,9                       |       | 56       | .9<br>и |       |   | U, IQ |
| . ၁            |                       |             |   |            |                          |       |          |         |       |   |       |

Таблица 5.1 - Расчет обобщенного показателя желательности

Петрущак С.В., Марчук С.И. Методические указания к лабораторным рабо-20 там по дисциплине «Компьютерное обеспечение научных исследований в материаловедении»...

Для односторонних ограничений построить графики для перевода  $v_i \rightarrow v'$ . По графикам определить относительные значения свойств и полученные результаты занести в таблицу. По табл. Д.1 или формуле (5.1) рассчитать  $d_i$ . Если  $v_i < -2.5$ , принять  $d_i = 0$ . Результаты занести в таблицу. Для двусторонних ограничений рассчитать показатель степени п, перевести свойство в относительные значения и рассчитать  $d_i$ . Все результаты занести в таблицу. После заполнения таблицы рассчитать D.

## 5.4 Содержание отчета

В отчете привести и описать последовательность действий, полученные значения частных и обобшенных желательностей, и анализ результатов. Выбрать опыт с максимальным *D* и записать соответствующие этому опыту значения свойств. Привести графики перевода, расчет п и D, обоснование выбора оптимального сочетания свойств.

## Лабораторная работа № 6

## ПРИЧИННО-СЛЕДСТВЕННАЯ ДИАГРАММА (диаграмма Исикавы)

Цель работы - изучение метода выявления и анализа причин возникновения несоответствующих результатов процессов; приобретение навыков построения и анализа причинно-следственной диаграммы

## 6.1 Теоретические сведения

Причинно-следственная диаграмма (диаграмма Исикавы, «рыбий скелет») - это инструмент, позволяющий выявить все возможные факторы (причины), влияющие на конечный результат (следствие).

Процесс изготовления продукции, влияющий на ее качество, можно рассматривать как структуру 5М, включающую факторы, зависящие от человека (man), машины (machine), материала (material), метода (method), измерения (measurement). Разумеется, кроме 5M могут быть и другие структуры факторов, более точно характеризующие конкретный объект анализа. Зависимость между процессом, представляющим собой структуру причинных факторов 5М, и качеством, представляющим собой результат действия этих причинных факторов, можно выразить графически (рис. 6.1.):

Петрущак С.В., Марчук С.И. Методические указания к лабораторным рабо- 21 там по дисциплине «Компьютерное обеспечение научных исследований в материаловедении» ....

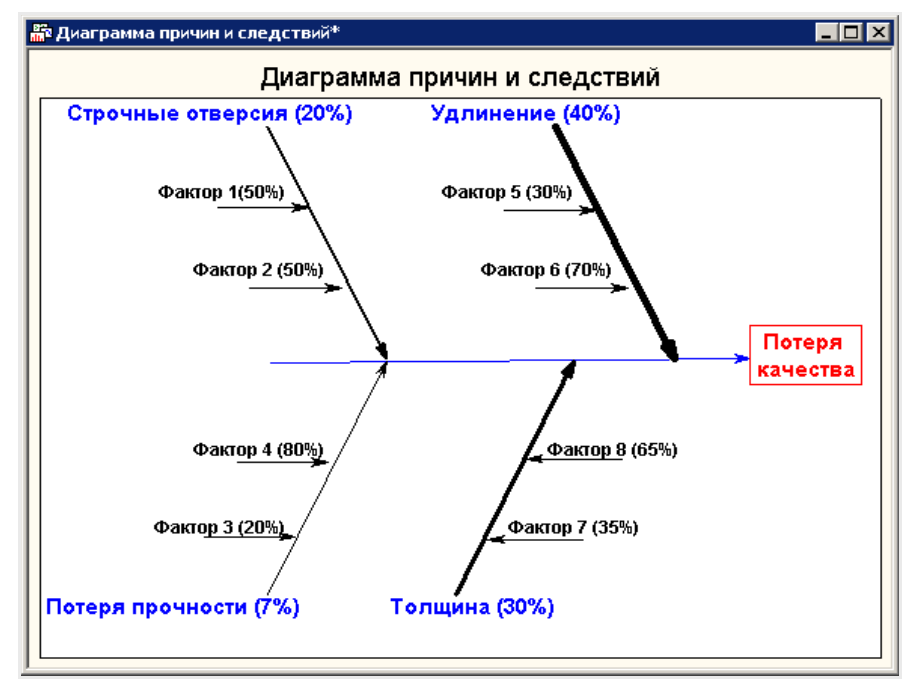

Рисунок 6.1 - Причинно-следственная диаграмма

При построении диаграммы выбираются наиболее важные с технической точки зрения факторы. Желательно, чтобы показатель качества и влияющие на него факторы были измеримыми. Если это невозможно, следует использовать квалиметрические методы их оценки. Чтобы процесс совершенствования стал эффективным, следует разбивать причины на подпричины (факторы второго и последующих порядков) до тех пор, пока по каждой из них можно предпринять действия, иначе сам процесс их выявления превратится в бессмысленное упражнение.

6.2 Этапы построения причинно-следственной диаграммы

1. Определите показатель качества, т.е. тот результат, который вы хотели бы достичь. Напишите выбранный показатель качества в середине правой части листа бумаги. Слева направо проведите прямую линию («хребет»), а записанный показатель заключите в прямоугольник.

2. Напишите главные причины, которые влияют на показатель качества, заключите их в прямоугольники и соедините с «хребтом» стрелками в виде «больших костей хребта» (главные причины).

3. Напишите причины, влияющие на главные факторы, и расположите их в виде «средних костей», примыкающих к «большим». Напишите причины, которые влияют на «средние кости», и расположите их в виде «мелких костей», примыкающих к «средним».

4. Нанесите на диаграмму всю необходимую информацию: ее название, наименование изделия, процесса; имена участников процесса; дату и т.д.

При построении причинно-следственной диаграммы следует начинать с определения главных причин, а затем переходить к более детальному построению. При анализе же причинно-следственной диаграммы рассматривают их в последовательности от «мелких костей» к «средним», от «средних» к «большим».

## 6.3 Порядок выполнения работы

Для выполнения задания группа разбивается на бригады. Каждый член бригады самостоятельно должен из полного состава факторов, указанных на схеме, отобрать те, которые оказывают наибольшее влияние на объект анализа в данной конкретной ситуации. Выбранные факторы отметить цветным кружком, крестиком или каким-либо другим заранее оговоренным знаком. Затем, после совместного обсуждения мнений участников анализа и в случае расхождения этих мнений относительно факторов, проводится второй тур определения значимости факторов, в ходе которого каждый член бригады, независимо от других, устанавливает на личном экземпляре схемы наиболее значимые фактоpы.

Стрелки тех факторов, которые были отмечены в первом туре, и по которым мнение осталось неизменным, обводятся двойным кружком. Наиболее значимыми стрелками-факторами признаются те, которые в конечном итоге (обычно приемлемая точность результатов достигается после третьего тура анализа) получили наибольшее количество отметок. Именно на этих факторах и должно быть сконцентрировано внимание.

## 6.4 Содержание отчета

В отчете привести и описать последовательность действий, полученные результаты и их анализ. Построить диаграмму Исикавы. Дать рекомендации по определению наиболее влиятельных факторов и наметить мероприятия по исправлению недостатков.

## Лабораторная работа № 7 ЭКСПЕРТНЫЕ МЕТОДЫ ОЦЕНОК И ОБРАБОТКА ЭКСПЕРТНОЙ **ИНФОРМАЦИИ**

Цель работы - изучение метода априорного ранжирования и обработки экспертной информации

## 7.1 Теоретические сведения

Метод экспертных оценок (МЭО) применяют в случае качественного значения целевой функции, когда выбор оптимального решения про-

водится сравнением результатов между собой. Это может возникнуть при анализе каких-то проектных решений, планировок промышленных участков и размещения оборудования, внешнего вида изделия и т.д. Кроме того, МЭО можно использовать на стадии предварительного планирования эксперимента для решения вопроса о включении того или иного фактора в модель.

Сущность метода заключается в опросе мнений специалистов с помощью специально составленных анкет. В составленной анкете необходимо указать наименование оцениваемых показателей, их размерность, область изменения и др. сведения. МЭО отличается от обычного опроса тем, что эксперты выражают свое отношение к поставленным вопросам не словами, а числами. Процедура опроса заключается в следующем: возможно большему числу специалистов в данной области предлагается расположить в анкете все показатели в порядке убывания степени их влияния на оцениваемое свойство. Обычно эксперт проставляет в анкете место, которое занимает фактор. Чем более весомо влияние данного фактора с точки зрения специалиста, тем меньшее место назначается данному фактору (т.е. самый важный фактор получает место «1», далее «2» и т.д.). Если из нескольких факторов эксперт не может дать никому предпочтения, им проставляются одинаковые места. После этого анкеты подвергают статистической обработке.

## 7.2 Обработка результатов в МЭО

Оценки экспертов сводят в таблицу, форма которой приведена ниже. Если какой-то эксперт проставил одинаковые места нескольким факторам, вводят т.н. связанные или дробные ранги. Для этого сумму мест делят на число факторов и каждому фактору присваивают одно и то же место. Например, эксперт «А» поставил третьему, седьмому и восьмому фактору третье место. Следовательно, эти факторы поделили между собой 3,4 и 5 места. Тогда их связанная оценка будет (3 + 4 + 5)/3 = 4 и в переформированную таблицу 3, 7 и 8 факторам необходимо присвоить 4 место и, соответственно, скорректировать места остальных факторов. Такое преобразование как бы понижает оценку в том случае, когда эксперт не может дать предпочтение каким-то факторам. После перерасчета оценки сводят в аналогичную исходной таблицу.

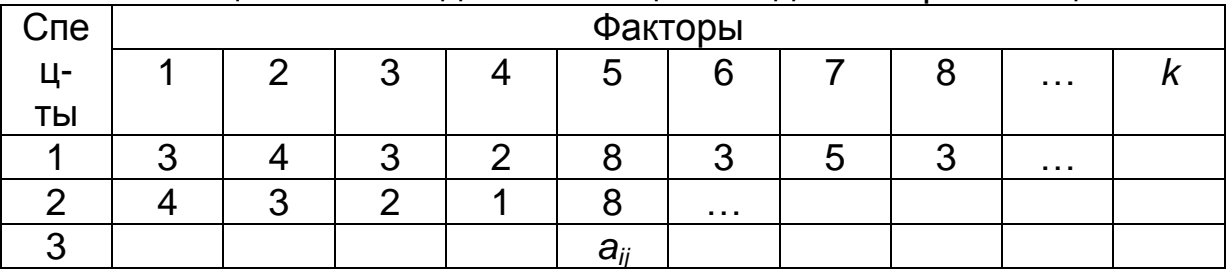

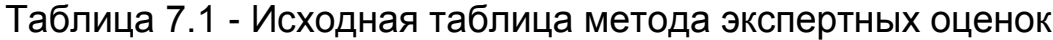

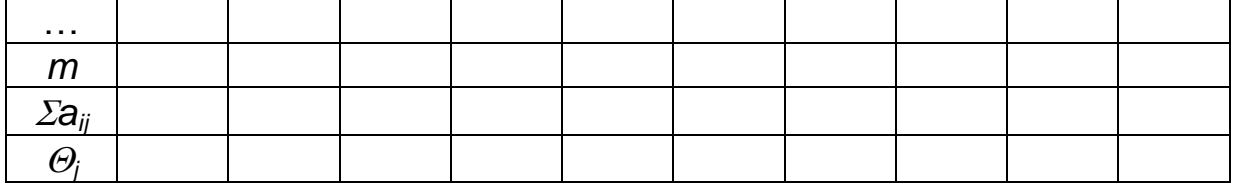

В таблице приняты следующие обозначения:

а<sub>ii</sub> - оценка, выставленная *i*-му показателю *j*-м экспертом;

 $m$  - число экспертов:

 $k$  - число оцениваемых показателей.

Затем суммируют оценки по каждому показателю ( $\sum a_{ii}$ ) и полученные результаты записывают в таблицу. По сумме оценок проставляют ранги факторов - $\Theta_i$ . Фактор с минимальной  $\Sigma a_{ii}$  получает ранг  $\Theta_i$  =1, далее ранг  $\Theta_i$ =2 и т.д. При одинаковой сумме мест выставляются одинаковые ранги.

Проверку гипотезы о согласованности в оценках мнений экспертов проводят по коэффициенту конкордации W. Для этого в таблице суммируют экспертные оценки по всем факторам •• а<sub>й</sub> и делят на число факторов к. В результате получается средняя оценка по факторам. Затем вычисляют отклонения суммы оценок по каждому фактору і от средней суммы оценок и квадрат этого отклонения. Результаты заносят в таблицу, затем находят сумму квадратов отклонений:

$$
\sum \Delta_j^2 = \sum_{i=1}^k \left( \sum_{j=1}^m a_{ij} - \frac{\sum \sum a_{ij}}{k} \right)^2
$$
 (7.1)

Вычисление коэффициента конкордации в общем случае зависит от того, были ли в таблице связанные оценки (переформировывалась ли таблица).

$$
W = \frac{12 * \sum \Delta j^2}{m^2 * (k^3 - k)}
$$
 (7.2)

Значимость коэффициента конкордации проверяют по критерию Пирсона -  $m^2$ .

$$
\chi^2 = m * (k-1) * W \tag{7.3}
$$

Затем по табл. Е.1 для числа степеней свободы  $f = k - 1$  находят  $\mathfrak{m}^2$ <sub>табл</sub>. Если  $\mathfrak{m}^2$   $\mathfrak{m}^2$ <sub>табл</sub>, гипотеза о согласованности мнений экспертов принимается. Значения W лежат в интервале 0...1,0 и чем ближе W к 1,0, тем выше согласованность мнений экспертов.

Петрущак С.В., Марчук С.И. Методические указания к лабораторным рабо-  $25$ там по дисциплине «Компьютерное обеспечение научных исследований в материаловедении» ….

В заключении строят диаграмму рангов. Она строится в координатах *aij* - номер фактора в порядке убывания их значимости (возрастания занятого места  $\Theta_i$ ). Для этого ось направляют вниз, и отсчет ведут вниз.

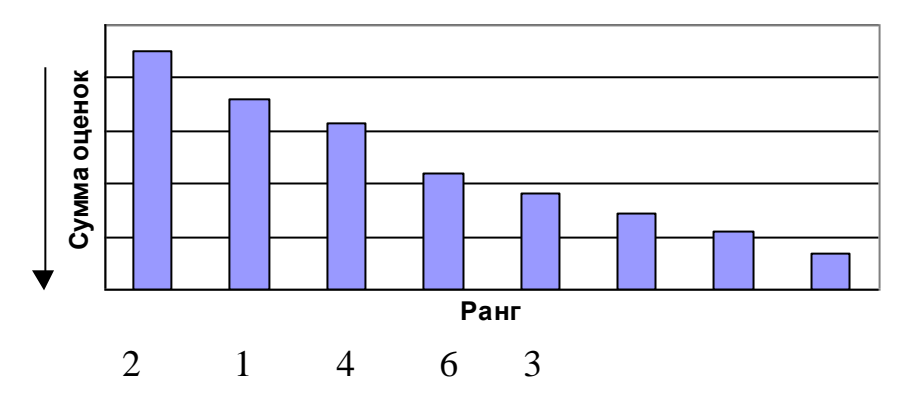

Рисунок 7.1- Диаграмма ранжирования На рисунке фактор 2 занял ранг - =1, фактор 1 - =2 и т.д.

7.3 Порядок выполнения работы

Для выполнения работы группе предлагается составленная анкета. В соответствии с числом вопросов в анкете каждый студент готовит таблицу и проставляет оценки, затем меняется результатами с остальными. После заполнения таблицы при необходимости выполняют ее переформирование и статистическую обработку. В отчете привести таблицу ЭО, расчет коэффициента конкордации и проверку его значимости, диаграмму ранжирования и выводы по работе.

7.4 Содержание отчета

В отчете привести и описать последовательность действий, полученные значения и анализ результатов. Привести диаграмму ранжирования.

## Приложение A

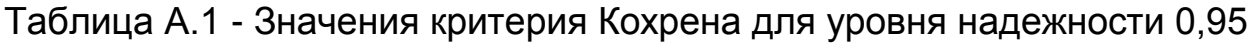

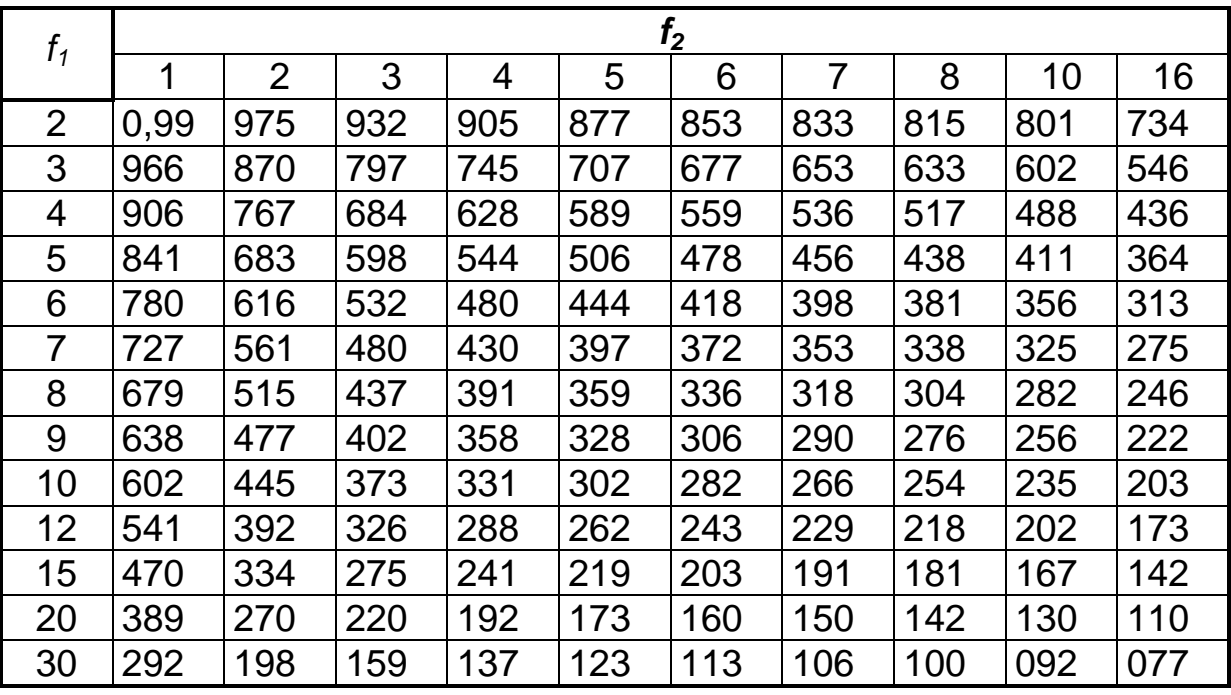

Примечание. Все значения критерия Кохрена меньше единицы, поэтому в таблице приведены знаки, следующие после запятой

Петрущак С.В., Марчук С.И. Методические указания к лабораторным рабо-  $27$ там по дисциплине «Компьютерное обеспечение научных исследований в материаловедении» ….

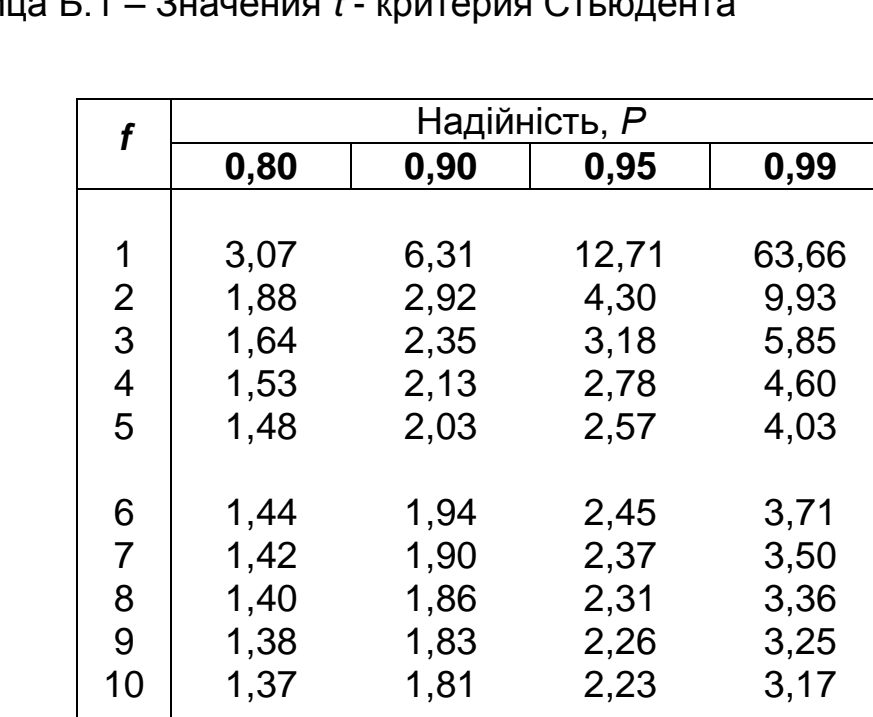

## Приложение Б Таблица Б.1 – Значения *t* - критерия Стьюдента

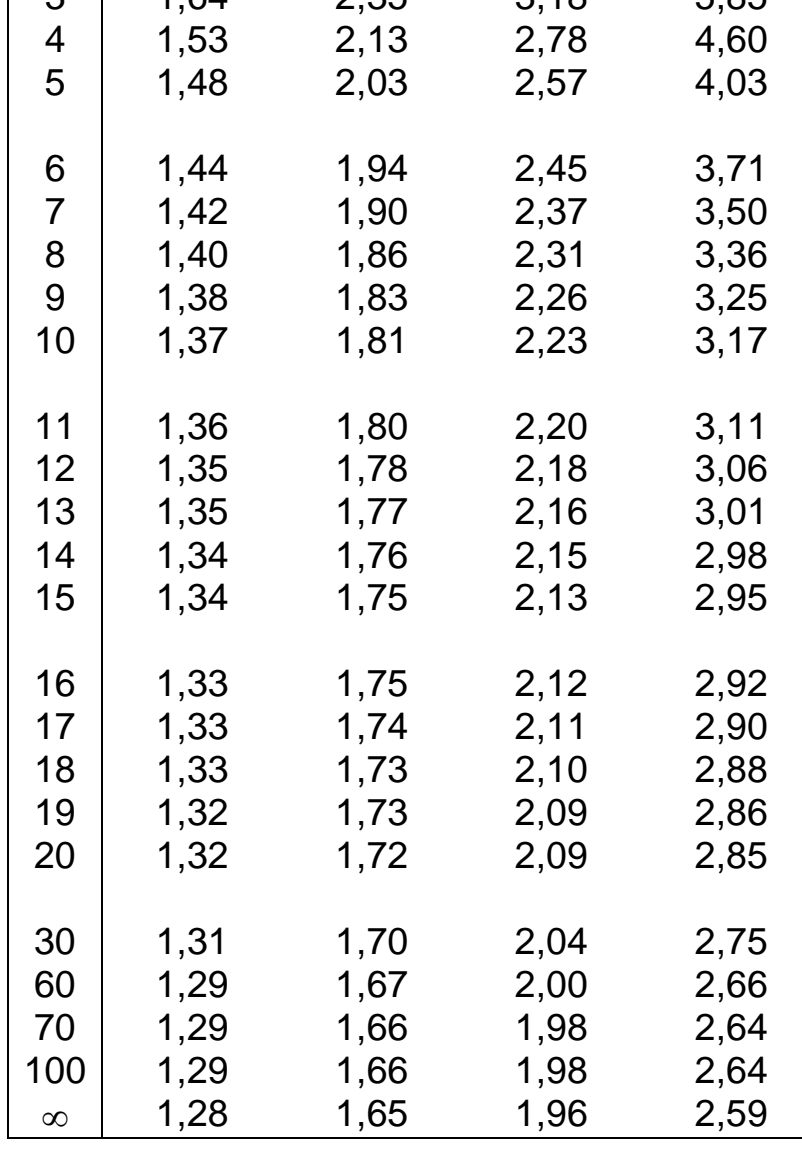

Петрущак С.В., Марчук С.И. Методические указания к лабораторным работам по дисциплине «Компьютерное обеспечение научных исследований в материаловедении»… 

## Приложение В

Таблица В.1 – Критические значения коэффициентов парной корреляции *r*

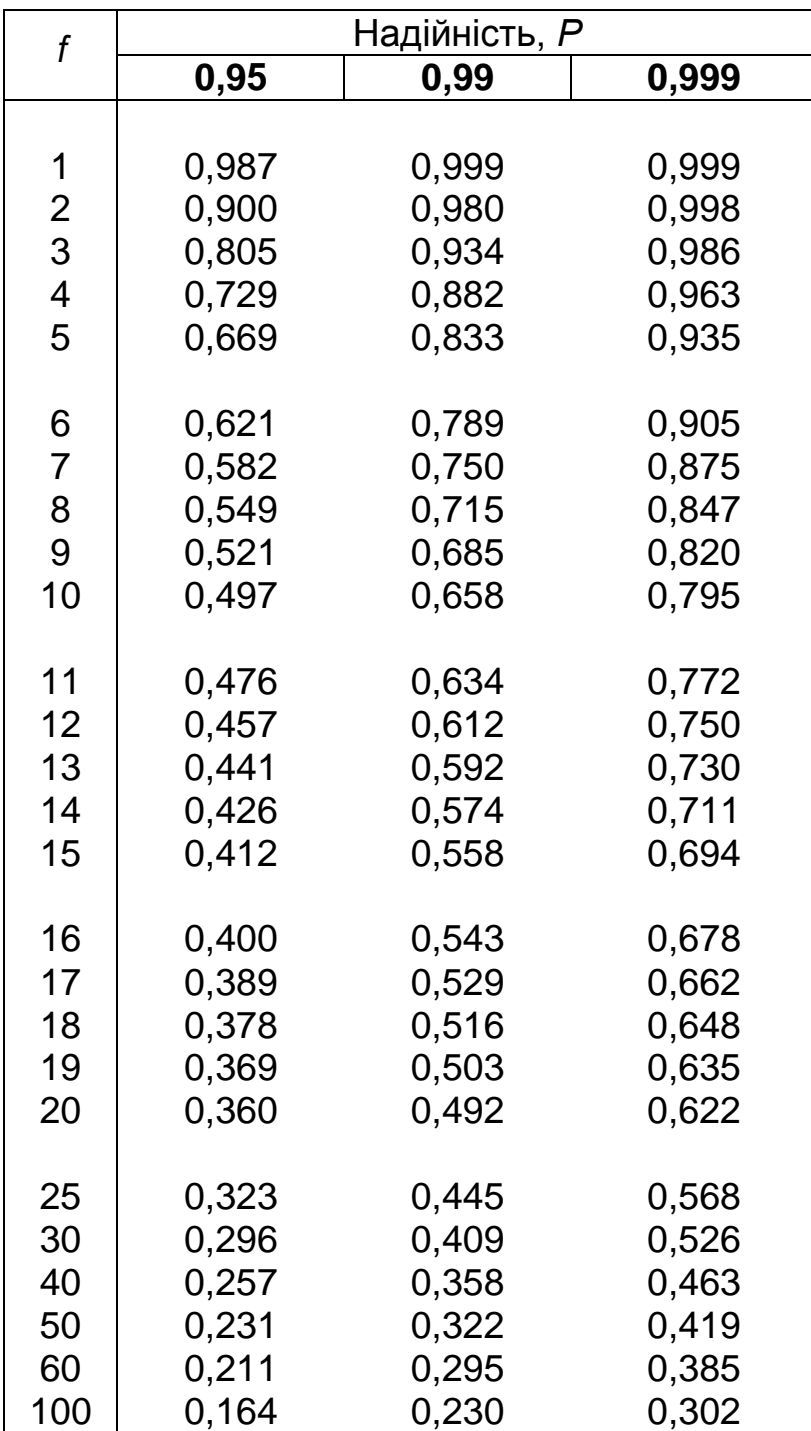

Примечение. В таблице приведены односторонние значения коэффциента корреляции

Петрущак С.В., Марчук С.И. Методические указания к лабораторным рабо-29 там по дисциплине «Компьютерное обеспечение научных исследований в материаловедении» ….

Приложение Г

Таблица Г.1 – Значения критерия Фишера F для уровня надежности P=0,95

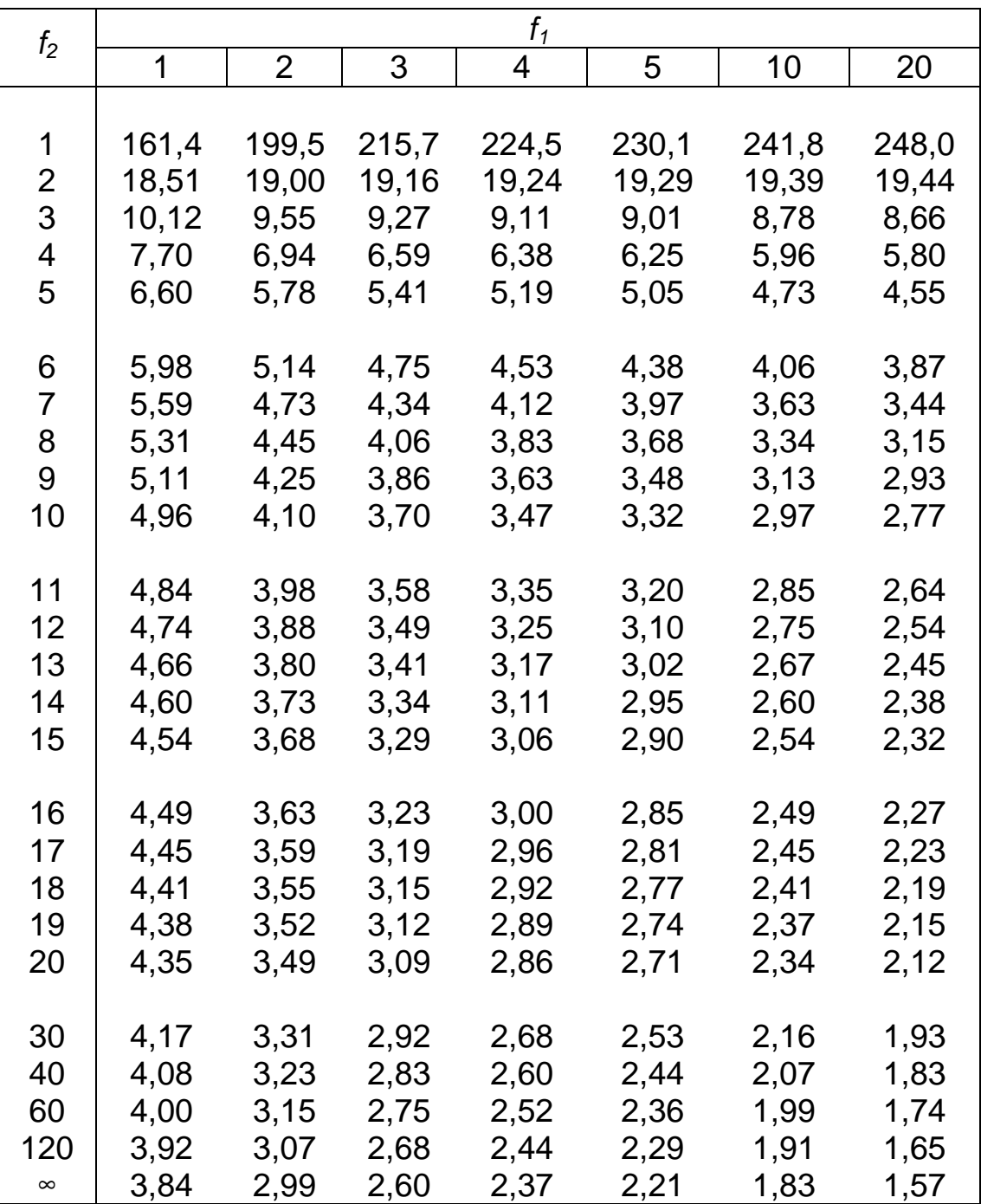

#### Петрущак С.В., Марчук С.И. Методические указания к лабораторным работам по дисциплине «Компьютерное обеспечение научных исследований в материаловедении»…

Таблица Г.2 – Значения критерия Фишера F для уровня надежности P=0,90

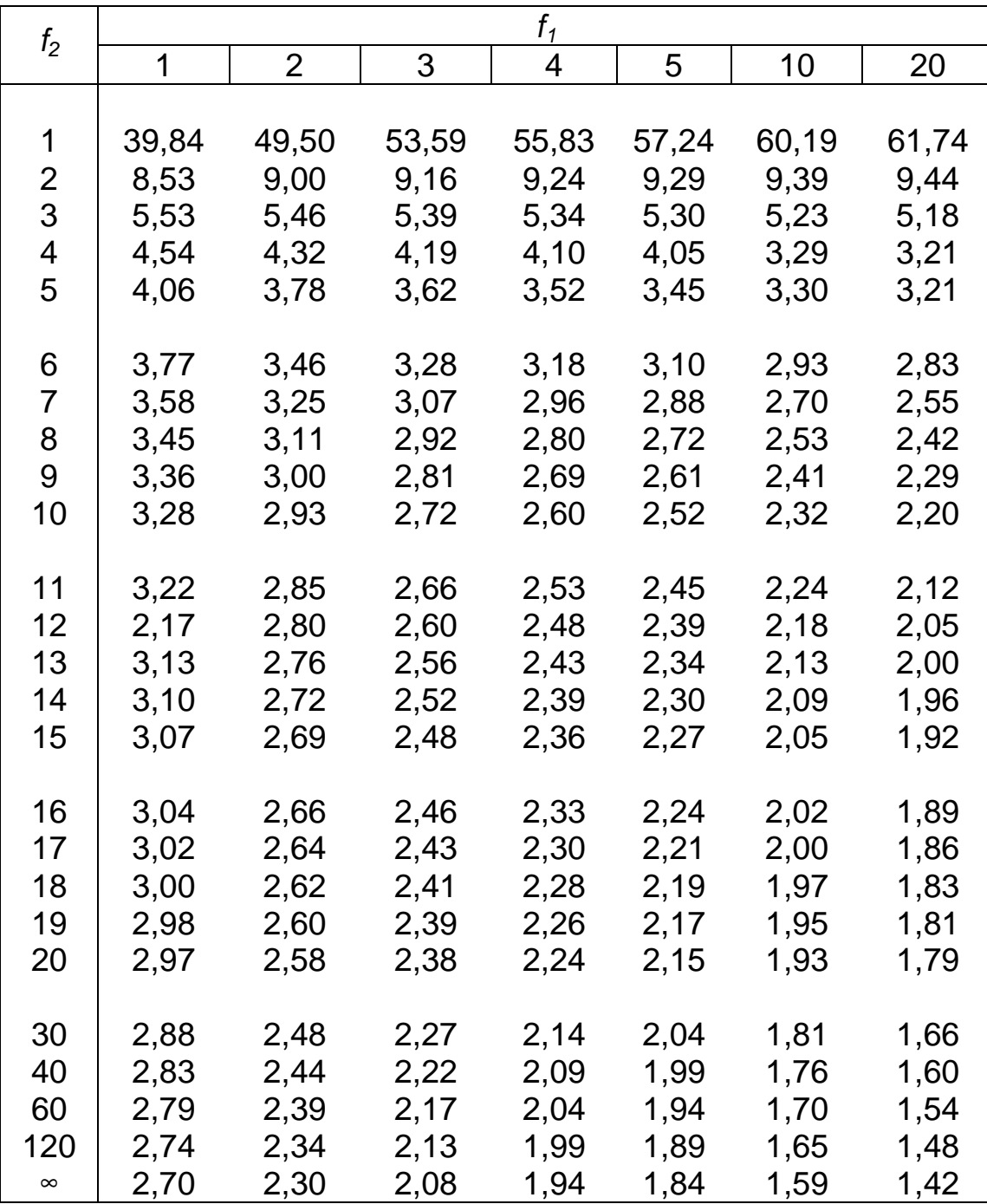

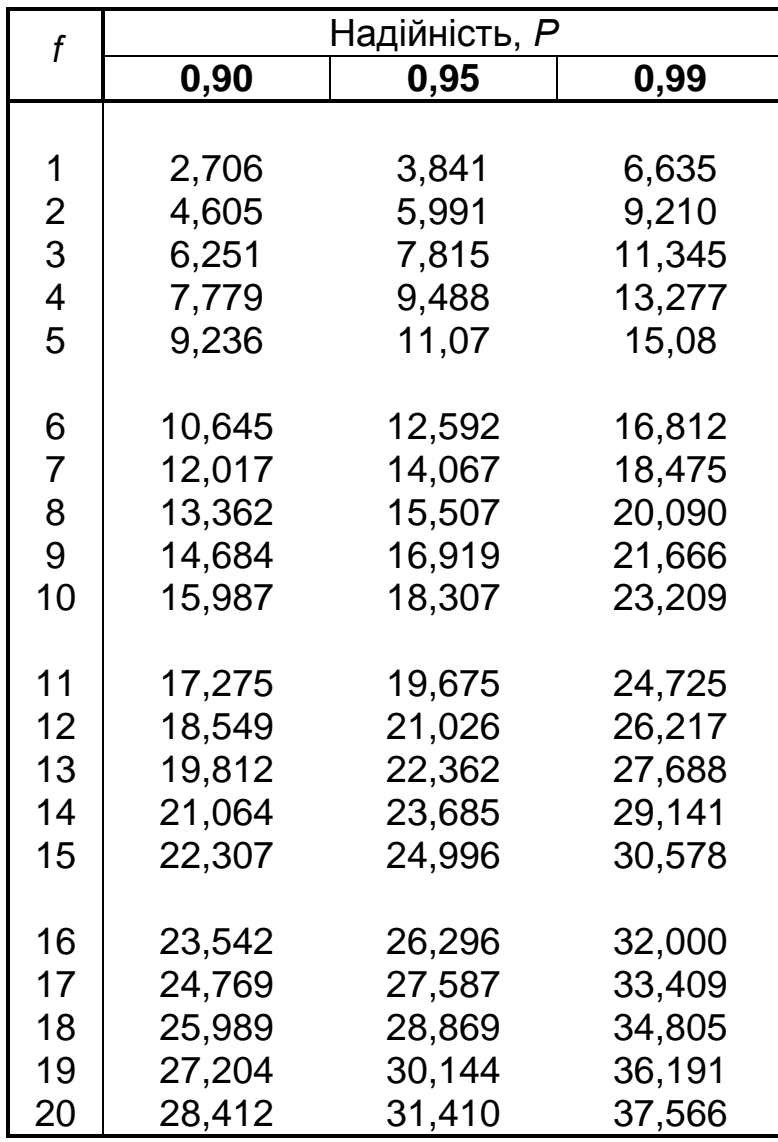

Приложение Д Таблица Д.1 – Значения критерия Пирсона  $\chi^2$ 

Петрущак С.В., Марчук С.И. Методические указания к лабораторным работам по дисциплине «Компьютерное обеспечение научных исследований в материаловедении»… 32

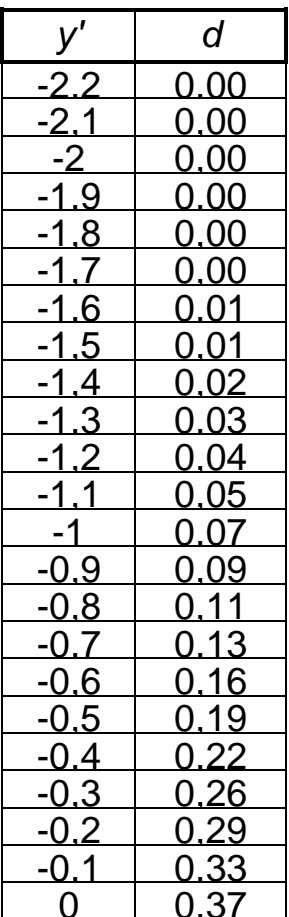

## Приложение Е Значения частной функции желательности

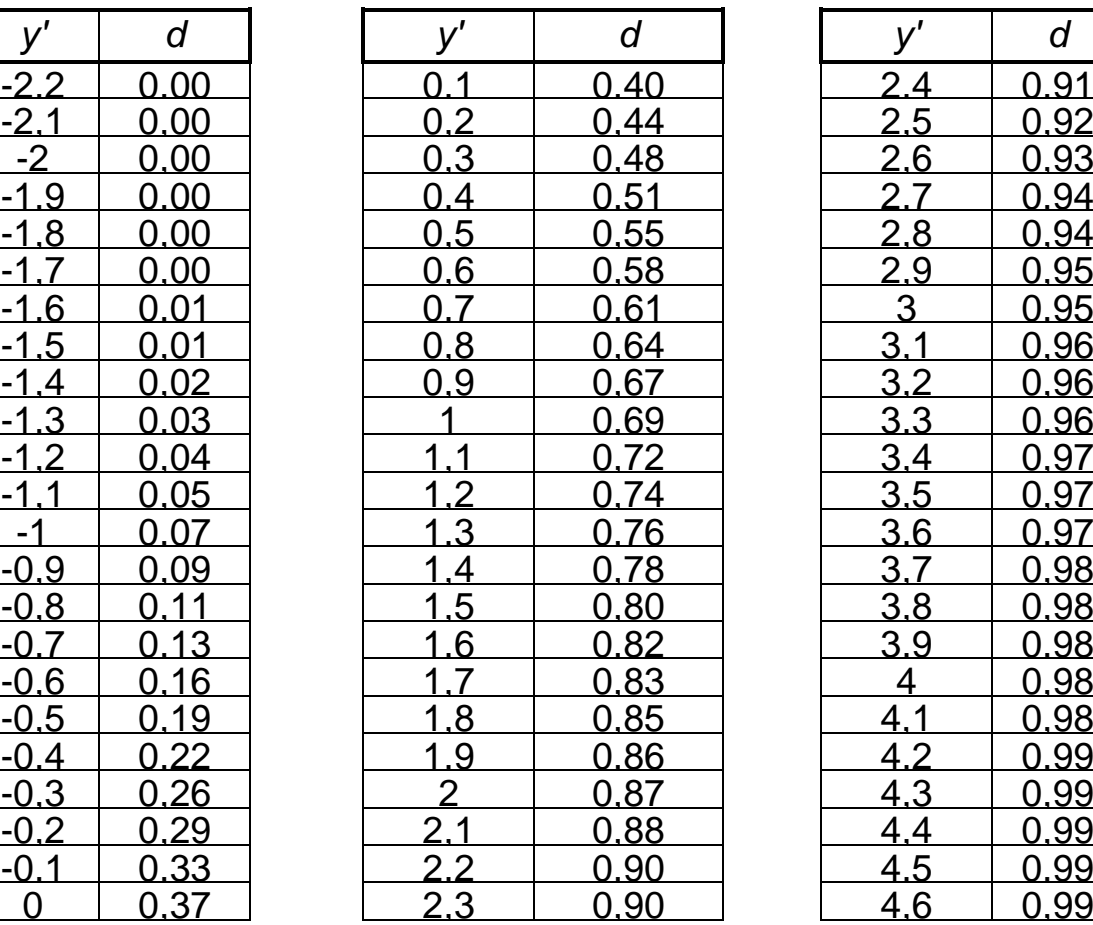

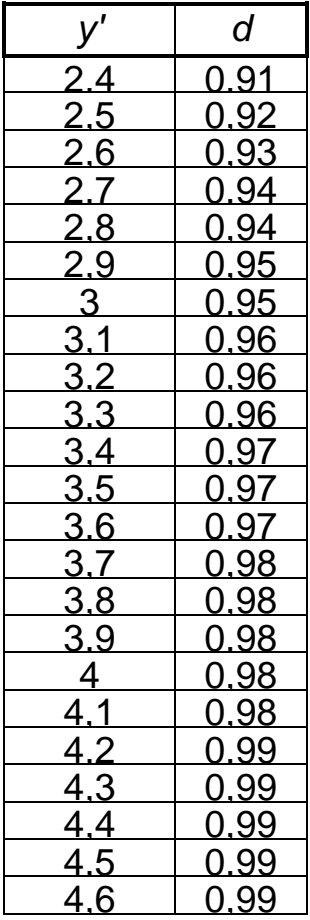

Все значения в таблице получены по формуле

$$
d=e^{-e^{-}}
$$

*' y*

Петрущак С.В., Марчук С.И. Методические указания к лабораторным работам по дисциплине «Компьютерное обеспечение научных исследований в материаловедении» …. 33

## С О Д Е Р Ж А Н И Е

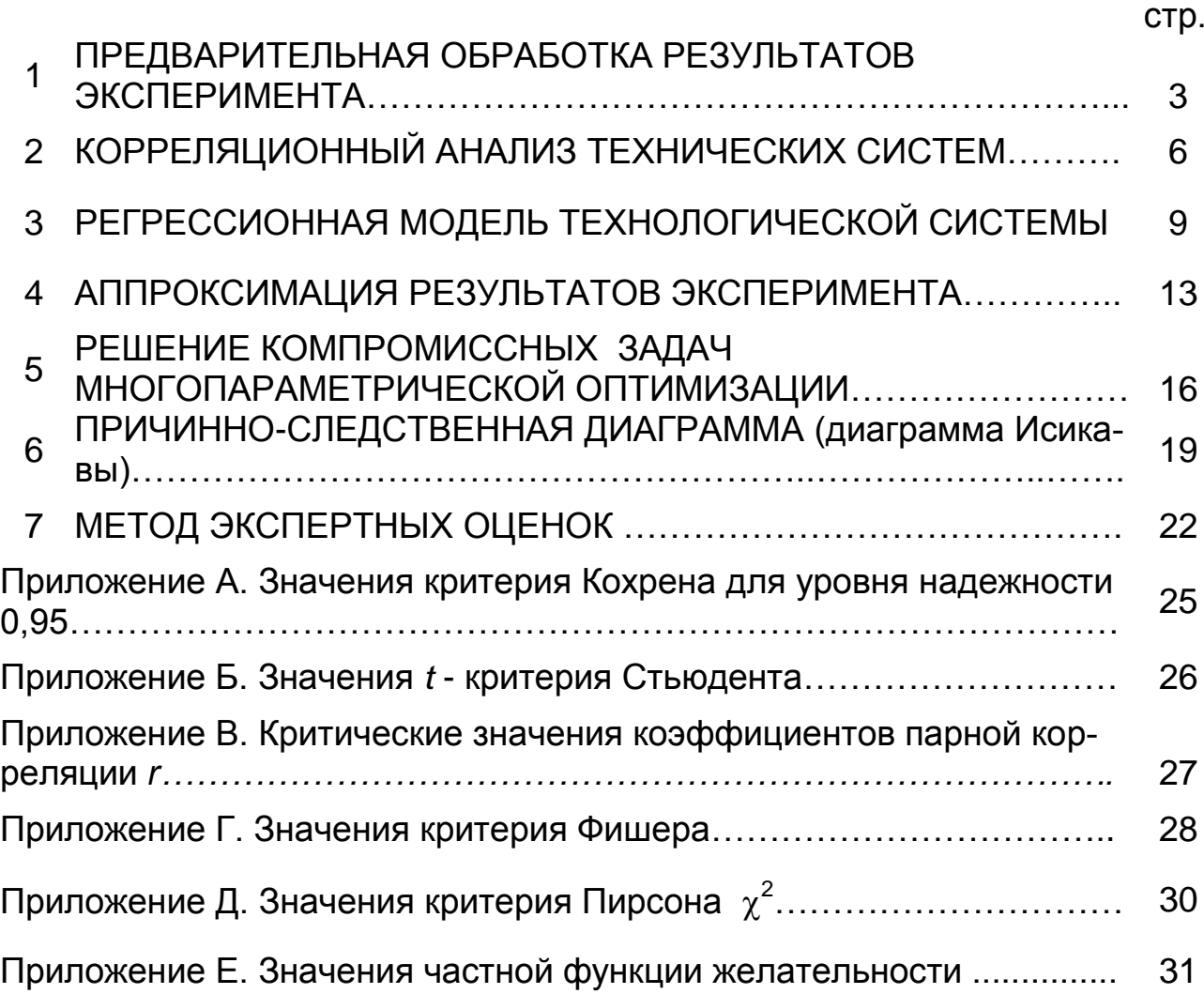

# **МЕТОДИЧЕСКИЕ УКАЗАНИЯ**

к лабораторным работам по курсу

# «**КОМПЬЮТЕРНОЕ ОБЕСПЕЧЕНИЕ НАУЧНЫХ ИССЛЕДОВАНИЙ**»

Составители: Петрущак Светлана Васильевна, доц. Марчук Сергей Игоревич. доц.